# GL100 **To start the GL100 you need:** Internet connection Connection to the power supply GL100 INSTALLATION MANUAL **Internet connection** GL100 must be connected to internet exactly as a normal pc. In particular the GL100's WAN port must be connected to the ADSL router using the Ethernet cable with RJ45 connector, supplied with the device The port of ADSL router to be used can be named in a different way depending on the router, but usually it is identified as LAN or Ethernet and it is the port where you connect the normal pc directly or using an Ethernet switch ( see the manual pf routers for any other information). 2

## N.B:

For the right functioning of GL100 the server DHCP function must be activated, as usually happends on the ADSL connections. In case of problems contact the operator.

### **Connection to the power supply**

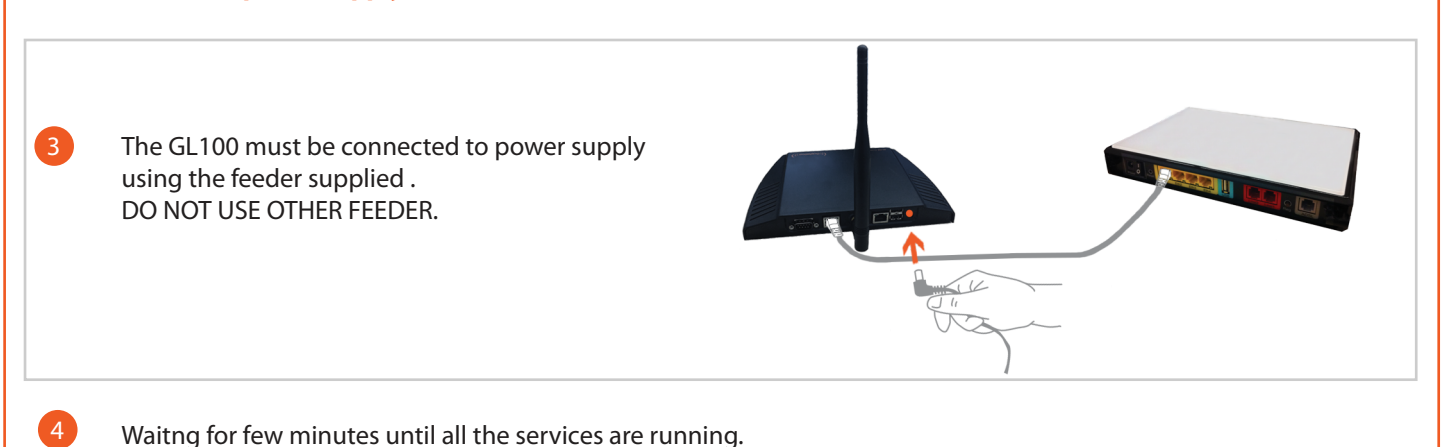

**Use of the service** The GL100 is ready to supply the service of Internet access with users authentication, after few minute from the right connections. That means all the devices connected to the GL100 can login internet only after lled the login page with valid username and password. GL100 allows internet connections via WiFi by the creation of a WiFi network with Guglielmo SSID.

The page of login automatically appears when the browser starts.

#### **Optional connections**

1. If you want to supply the internet access service with users authentication for xed position or without WiFi interface, you can connect them to the GL100'S LAN port. This connection can be done using the Ethernet cable with RJ45 connectors or by an Ethernet switch.

2. If you want to enlarge(expand) the covering area of the WiFi service, by the additional access point, these have to be connected to the GL100'S LAN port. If you want to use more additional access point, it's necessary using an Ethernet switch to do the connection with the GL100'S LAN port.